Einführung in die Erweiterte Realität - 4. VRML -

> Gudrun Klinker Nov 11, 2003

## Agenda

1. General information on VRML

- 2. Basic concepts: minimal VRML worlds
- 3. Combination of several objects
- 4. Model reusability
- 5. Levels of detail
- 6. Animation
- 7. Anchor points
- 8. Sensors
- 9. Scripts

#### 1. General Information on VRML

- **The VRML repository**: http://www.web3d.org/vrml/vrml.htm
- **Browsers und plug-ins**: e.g. Cosmo Player http://www.cai.com/cosmo/home.htm
- **Book** (excerpts only): *VRML 2.0 Source Book*, Andrea L. Ames, David R. Nadeau and John L. Moreland, 2nd Edition, Wiley & Sons, 1996. ISBN 0-471-16507-7

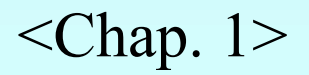

#### VRML-Models in the WWW

- http://www.web3d.org/vrml/oblib.htm
- http://www.rdservice.de/german/produkte/VRCreator/library/vrlibrary.htm
- http://home.t-online.de/home/kiwano6/models.htm
- http://www.rccad.com/Gallery.htm
- for recent demos and examples, see http://wwwbruegge.in.tum.de/people/klinker/MMT/Einfuehrungen/VRML/ http://wwwbruegge.in.tum.de/teaching/ss00/ar/vrml/

# 2. Basic Concepts: Minimal VRML worlds

#### VRML Files

ASCII Files: <my\_world>.wrl

- **VRML header**: #VRML V2.0 utf8
- Comments: #
- **Nodes**: Shapes, transformations, timers, interpolators, sensors, scripts, ...
- **Routes**

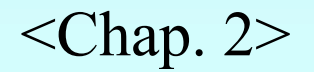

#### Object Descriptions in VRML

**Nodes** (nested, grouped) with

- **Fields a**nd **Field Values** of specified **Field Value Types**
	- **Inputs** and **Outputs**
	- **Bounding Boxes**

Examples:

- Shape nodes Shape { appearance SFNode, geometry SFNode }
- Other nodes:

transformations, timers, interpolators, sensors, scripts, ... <br>Scripts, ... <br>Scripts, ... <br>Scripts, ... <br>Scripts, ... <br>Scripts, ... <br>Scripts, ... <br>Scripts, ... <br>Scripts, ... <br>Scripts, ... <br>Scripts, ... <br>Scripts, ... <br>Scripts, ... <br>Scripts, ... <br>Scripts, ... <br>Scripts, ...

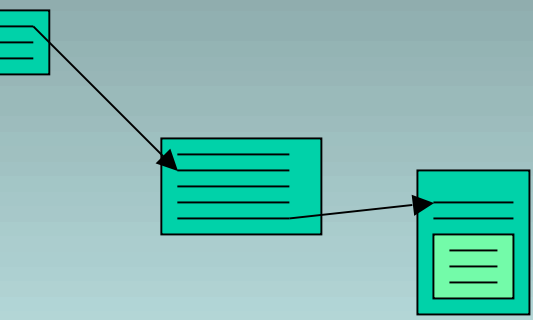

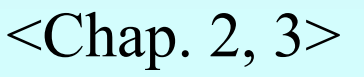

## Geometry Nodes - Cylinder -

#### #VRML V2.0 utf8

# default cylinder Shape { geometry Cylinder { } # Cylinder } # Shape

#VRML V2.0 utf8

# cylinder of specified size Shape { geometry Cylinder { height 4.0 radius 2.0 } # Cylinder } # Shape

# Geometry Nodes - Box, Sphere -

#VRML V2.0 utf8

# box of specified size Shape { geometry Box { size 2.0 1.0 4.0 # dx,dy,dz  $}$  # Box } # Shape

# sphere of specified radius Shape { geometry Sphere { radius 2.5 } # Sphere } # Shape

#VRML V2.0 utf8

## Geometry Nodes - Cone, Text -

#VRML V2.0 utf8

# cone of specified size Shape { geometry Cone { bottomRadius 5.0 height 1.5 } # Cone } # Shape

#VRML V2.0 utf8

# text of specified font Shape { geometry Text { string ["Hello World","Cheers"] fontStyle FontStyle { family "SERIF" style "BOLD" size 0.5 justify "MIDDLE" }  $\}$  # Text  $\}$  # Shape

## Geometry Nodes - Point Sets, Indexed Line Sets -

#VRML V2.0 utf8

# set of 3D points Shape { geometry PointSet { coord Coordinate { point [ 0.0 0.0 0.0, # index 0 0.0 1.0 0.0, # index 1 1.0 1.0 0.0, # index 2 1.0 0.0 0.0 # index 3 ] # point } # Coordinate } # PointSet } # Shape

#VRML V2.0 utf8

# set of line indices Shape { geometry IndexedLineSet { coord Coordinate {….} coordIndex [  $0, 1, 2, -1,$  0, 2, 3 ] # coordIndex } # IndexedLineSet } # Shape

#### Geometry Nodes - Indexed Face Sets -

#VRML V2.0 utf8

```
# set of line indices
Shape {
   geometry IndexedFaceSet {
      coord Coordinate {….}
      coordIndex [
      0, 1, 2, -1, 0, 2, 3
      ] # coordIndex
   } # IndexedLineSet
} # Shape
```
#### Appearance Nodes - Materials/Colors-

#### #VRML V2.0 utf8

….

Shape { geometry SFNode, appearance Appearance { material Material { ambient Intensity 0.2 diffuse Color 0.8 0.8 0.8 specular Color 0.0 0.0 0.0

#### } # Material texture SFNode textureTransform SFNode } # Appearance  $\}$  # Shape

#### 3. Combination of Several Objects

• Inlining of other files Inline {url [..., ...], ...}

}

• Geometric Transformations Transform { children [...] translation ... ... ... rotation ... ... ... ... scale ... ... ...

<Chap. 12>

 $<$ Chap. 5-7>

# Geometric Transformations - Box, Sphere -

#VRML V2.0 utf8

```
# cross in xz-plane; translated in x-direction, rotated 45 deg around y-axis
Transform {
   children [
     Shape { geometry Box { size 1.0 1.0 4.0 } } # Box1
      Shape { geometry Box { size 4.0 1.0 1.0 } } # Box 2
 ]
  translation 10.0 \quad 0.0 \quad 0.0rotation 0.0 \t 0.0 \t 1.0 \t 0.785 \t \# in radians; pi/4= 45 degrees
   scale 1.0 0.1 1.0
} #Transform
```
#### Example: Sphere plus Cylinder

#VRML V2.0 utf8 #VRML V2.0 utf8

 $\pi$  i. Ouje  $\frac{1}{\sqrt{2}}$ # 1. Object Inline {url "sphere.wrl"}

 $# 2$ . Object Transform { translation 0.0 2.0 0.0 rotation  $0.0 \ 0.0 \ 1.0 \ -0.524$  # radians; 30 degrees children [ Inline {url "cylinder-c.wrl"} ] } # Transform

#### Example: Blocks World (Baufix)

• Used as library for further demos

```
#VRML V2.0 utf8
Transform {
   translation -6.0 0.5 0.0
   children [ Inline {url "yellow-box1.wrl"} ]
} # Transform
Transform {
   translation -4.5 1.0 0.0
  children [ Inline {url "blue-box2.wrl"} ]
} # Transform
...
```
#### 4. Model Reusability

#### Reuse of Objects

- Inlining
- DEF and USE

#### Multiple Use of Groups of Objects

• Groups

DEF Green-Box3 Inline {url "../blocks world/green-box3.wrl" } # Inline cylinder

... USE Green-Box3

Group { children [ ... ] ... }

 $\langle$ Chap. 2>  $\langle$ Chap. 3, 11>

#### Example: Replicated Model

```
DEF Rep-Structure Group {
```
children [

DEF Baufix-Structure Inline {url "structure-group.wrl" } # 1. structure

Transform {  $\qquad$  # replicated structure

translation 0.0 0.0 -2.0

children [USE Baufix-Structure]

} # Transform 2. Structure

# ... Further structures ...

] # children

```
\} # group
```
}

Transform {

```
 translation 5.0 0.0 0.0
```

```
children [USE Rep-Structure] # replicated group
```
#### 5. Level of Detail

- Geometric objects with varying amounts of complexity
	- selective presentation depending on the distance between the viewer and the object center
	- $-$  LOD {

}

```
 center 0.0 0.0 0.0
   range [7.5 15.0]
   level [
     Inline {url "obj-highdetail.wrl"}
     Inline {url "obj-mediumdetail.wrl"}
     Inline {url "obj-lowdetail.wrl"}
 ]
```
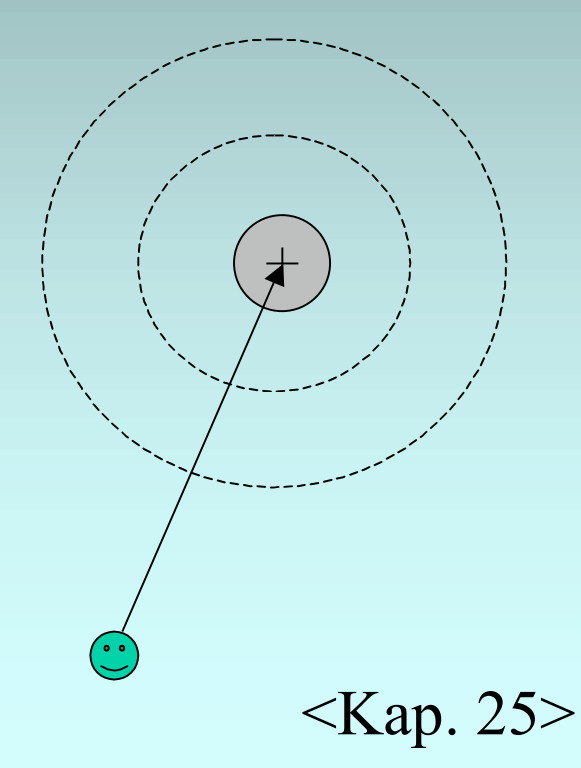

#### 6. Keyframe Animation

• VRML: linear Interpolation between n "key" frames"

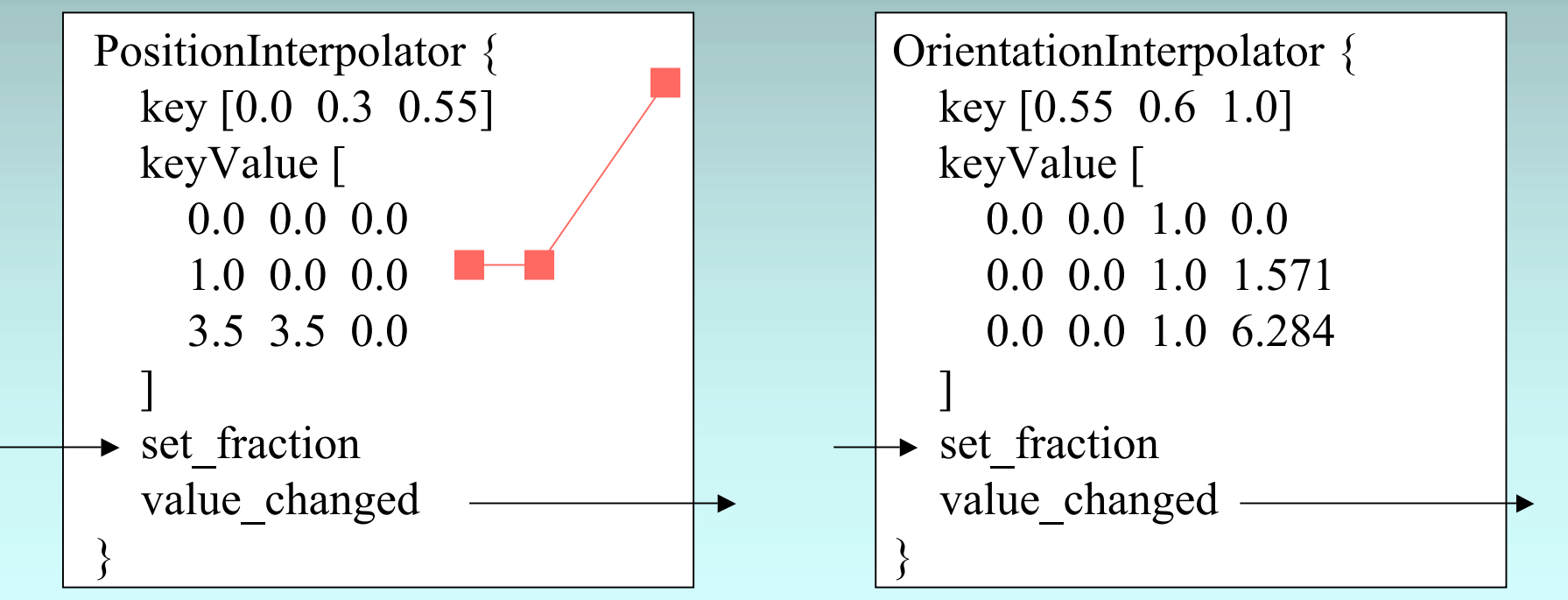

## ROUTEs

• Connections between nodes in order to forward events

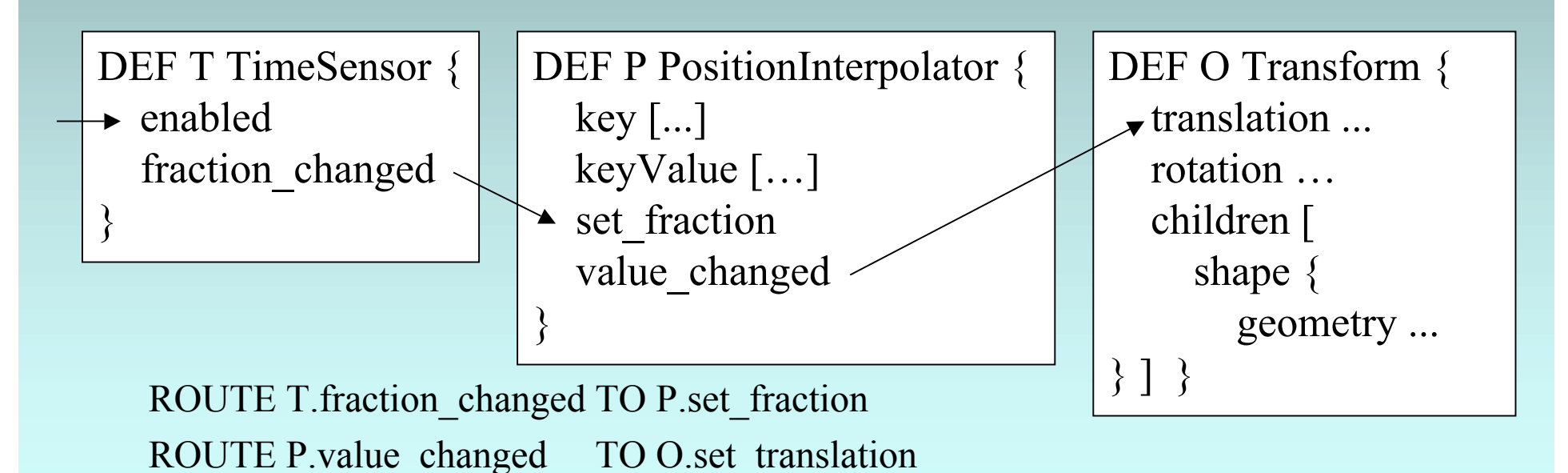

#### 7. Anchors

- Transition from one world into another (and back) via Anchors.
- (e.g.: Dungeon Worlds, different levels)

```
Anchor {
  url ["...", "...", ...]
   children […]
  description "..."
 ...
}
```
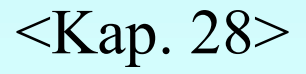

#### Anchors for AR

- "hot-spots"
	- as a 3D menu (e.g.: next to a real object) supplying dynamic, stepwise construction information
	- contained within the virtual models, providing additional information for specific object parts
	- contained within the virtual models, providing alternate object presentations
	- embedded as virtual camera symbols within the scene, representing alternate (video-based) views of the scene (--> tele-presence)

#### 8. Sensors

- Sensors for various interaction modes:
	- cursor position (TOUCH): isOver, isActive DEF Touch-Green TouchSensor{} ROUTE Touch-Green.touchTime TO Clock.set\_startTime
	- cursor motion (MOTION)
		- CylinderSensor
		- PlaneSensor
		- SphereSensor DEF Spin-Cylinder SphereSensor{} ROUTE Spin-Cylinder.rotation\_changed TO Red-Cylinder2 b.set\_rotation
	- when nested sensors are used, the innermost is selected
	- several modi for progress (Offsets)

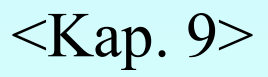

#### More on Sensors

- Viewer proximity (for cursor motion)
	- visibility
		- VisitilitySensor{}
	- viewer proximity
		- ProximitySensor{}
	- viewer collision

...

• Collision node DEF MyCollision Collision { children [] collide TRUE }

ROUTE MyCollision.collideTime TO OuchSound.set\_startTime

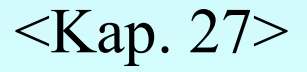

#### 9. Skripts

- Connection VRML -> Java for generating more complex behavior
	- complex motion paths of objects (e.g., modelling a realistic walking motion)
	- intelligent reactions of objects
	- communication in distributed systems (e.g., for multi-player games)

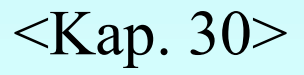

### Skripts

#### • Example: Motion Interpolator

#### VRML:

DEF Mover Script { url "move1.js" eventln SFFloat set\_fraction eventOut SFVec3f value\_changed } ...

ROUTE Clock.fraction\_changed TO Mover.set\_fraction ROUTE Mover.value\_changed TO Red-Cylinder2-b.set\_translation

#### Java file (move1.js): // move a shape in a sinusoidal path function set\_fraction (fraction,eventTime) { value\_changed[0] =  $6.0 + \text{Math}$ .sin (fraction  $* 6.28$ ); // x component value\_changed[1] =  $-2.0$ ; // y component value\_changed[2] = -2 +fraction\*4; // z component }

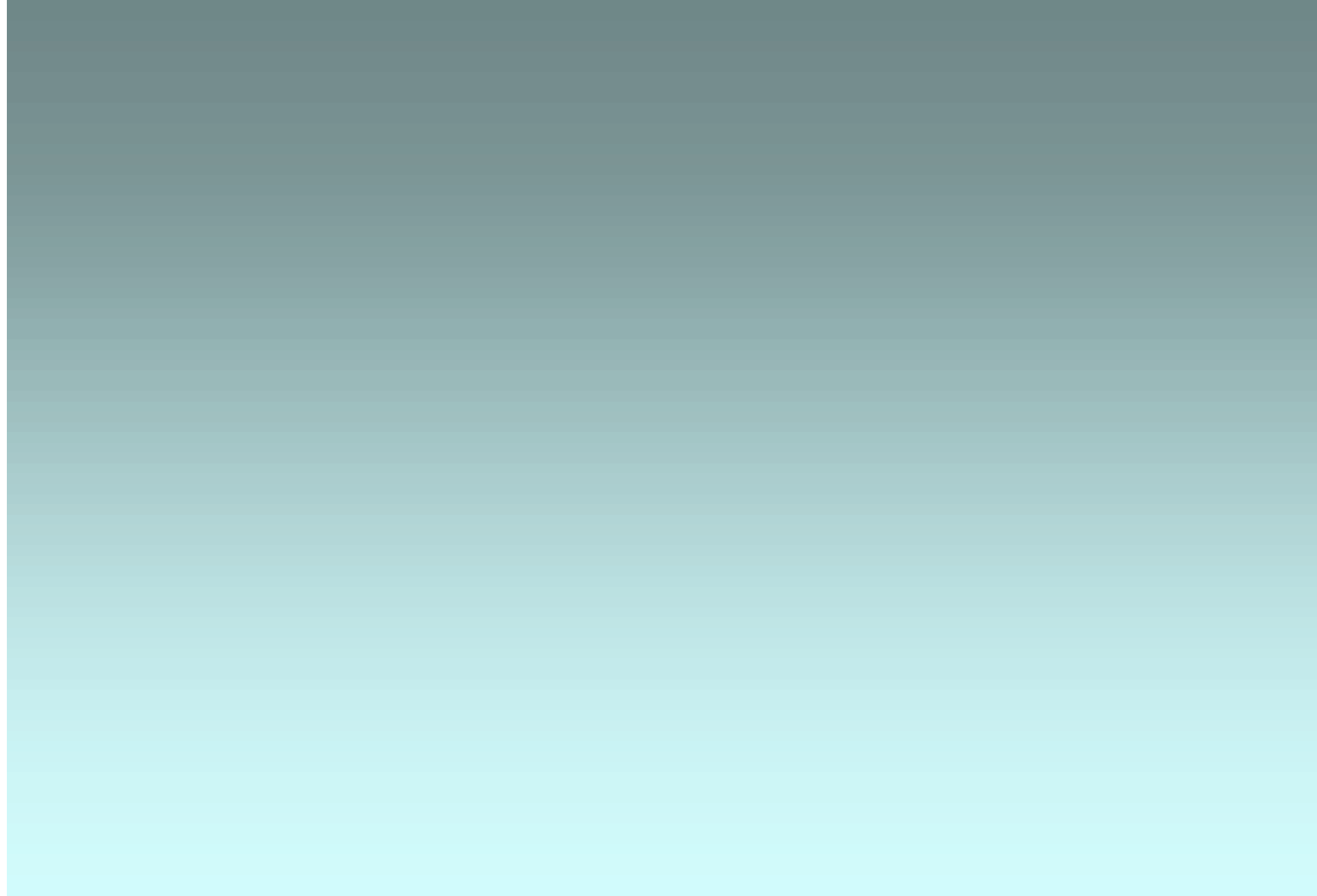